# Interface

**Lorain County Computer Users Group** www.LCCUG.com

info@LCCUG.com

Volume 29 Number 3 March 2017

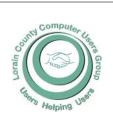

2017

Inside This Issue

President's Letter Pg. 2

LCCUG Officers Pg. 2

March Program Pg. 3

Minutes Pg. 4

Genealogy Pg. 5

All About Streaming Pg.6

Watch Out for These Kidnap, Killer & Face-Pg. 7 book Scams

5 Scams Set to Trap Ancestry Hunters Pg.9

Classes & Workshop
Pg.10

DeadMapper Pg.11

LCC-OGS Programs Pg.11

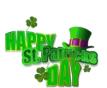

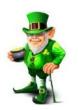

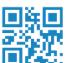

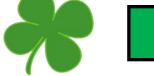

Tuesday March 14, 2017

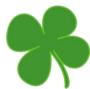

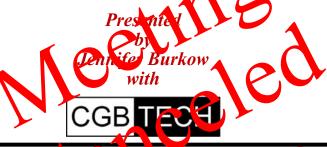

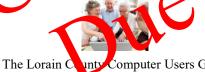

unty Computer Users Gr O. Box 792

Amherst, Ohio 44001 Phone: 440-353-123

© Lorain County om L Group © 2013

## RAFFLE ITEMS

WE WILL RAFFLE OFF A NEW DELL E310 DW LASER PRINTER

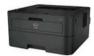

## **New Meetings Now Held in Elyria**

Meetings are held at St. John Lutheran Church 1140 West River Rd. Elyria, OH 44035

Doors will open at 5:30 PM, program starts at 6:30 PM

## A Word From Our President

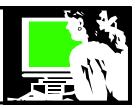

We are excited to welcome a new sponsor, CGB Tech (cgbtech.com). Owner Jen Bunkow will give the presentation at our March 14<sup>th</sup> meeting. She will share information on the Cloud.

CGBTech is located in Cleveland and at 36964 Detroit Rd, Avon. They do computer repairs and promise a prompt turn around. They also sell miscellaneous computer accessories.

At our March meeting we will learn more about her business and about cloud computing. She promises to explain how Microsoft Office 365 works within the cloud and how using the cloud can save time, money, and sometimes heartache.

Please join us for this fascinating discussion and presentation about the "mysterious" Cloud.

Other issues of interest right now seems to be the continued concern about computer safety. We must remind ourselves to be continually vigilant and aware. You can refer to earlier issues of our newsletter for information on this.

Here is an example of where you can find more on that: https://ist.mit.edu/security/tips

I want to remind everyone that we will continue meeting at St John's Lutheran Church in March and April and then we will be moving to our new home in Lorain in May. That will be at the new LCCC facility which is adjacent the new Lorain High School on Ashland Ave. We will have LOTS of information on that move in future newsletters.

See you soon!

Sandee Ruth LCCUG President

## LCCUG Officers For 2017

| President                  | Sandee Ruth president@lccug.com          |
|----------------------------|------------------------------------------|
| Vice President             | Carole Doerr<br>vp-programs@lccug.com    |
| Secretary                  | Don Hall<br>secretary@lccug.com          |
| Treasurer                  | Micky Knickman<br>treasurer@lccug.com    |
| Newsletter<br>Editor       | Pam Rihel<br>newsletter@lccug.com        |
| Web Page Editor            | Richard Barnett<br>webpage@lccug.com     |
| Statutory Agent            | Sandra Ruth<br>statutory_agent@lccug.com |
| Director of<br>Membership  | Dennis Smith<br>membership@lccug.com     |
| Director of<br>Advertising | Richard Barnett<br>advertising@lccug.com |
| Director of<br>Education   | Neil Higgins<br>education@lccug.com      |

#### Computer Systems Unlimited, Inc.

We are a full service computer/peripheral sales and repair Company specializing in custom built Pc's, network design, software integration, and everything inbetween. We are located in the small college town of Oberlin, Ohio, and for four-

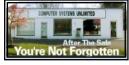

teen years have been providing unrivaled service to home users, small and large businesses all over Ohio as well as State and local government agencies. All of our systems and networks are tailored to meet the individual needs of our customers.

Onsite service and repair for all networks and systems, In house service and repair, Pick up and drop off, Printer repair and cleaning, Laptop repair, Software troubleshooting, Custom designed networks and pc's, MAC repair, Parts replacement & Expert advice and support and Data Recovery.

\* Computer Systems Unlimited is happy to offer a 5% discount on all computer systems ordered by LCCUG members.

\* Computer Systems Unlimited will also offer a free computer diagnostics check, (a \$25 value), for all LCCUG members.

Visit our web site at www.csuoberlin.com for more of what we can do. Store Hour Monday 9-5:30 - Thursday 9-5:30 - Friday 9-5 - Saturday 9-1

Volume 29 Issue 3| Page 2 March 2017 | Interface

### Tuesday March 14, 2016

## "The Houd" and Office 335

Presented by Jennifer Burkow with

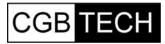

We are proud to announce that this program will be presented by our brand new sponsor CGB Tech. (cgbtech.com). Owner Jen Bunkow will give us some insight into cloud computing.

What is cloud computing? How can I use it to my advantage? What and where is cloud computing? Additionally Ms. Bunkow will explain how Microsoft Office 365 works within the cloud and how using the cloud can save time, money, and sometimes heartache.

Please join us for this fascinating discussion and presentation about the "mysterious" Cloud.

As usual we will have food and our normal raffles. Plan on arriving early to get a good seat and help us welcome our new sponsor CGB Tech!

## MEETING CANCELLATION NOTICE

When a meeting is cancelled, the notification will be on our Websites and emails will be sent out to our members.

Our Websites are: www.lccug.com

www.lccug.com/members

If you think the weather is too bad to drive in then don't try to come to a meeting that may already be cancelled. Please check your email boxes and our websites.

#### **Thank You**

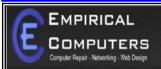

7333 1/2 LAKE AVE. ELYRIA, OH 44035 440-723-9803

#### **WHAT WE OFFER**

- ⇒ On-site Computer Repair
- ⇒ Custom Built Computers
- ⇒ Discounts on Software
- ⇒ Web Designs

Established in 2011, Empirical Computers has serviced thousands of customers in Lorain County Ohio & surrounding areas. Our mission is to provide the highest quality computer repair, Network and web design services to our customers at a fraction of the price of our competitors. The customer is our first priority. We're professional, honest and affordable. Our customers can be rest assured that we can fix your computer right the first time.

Call Us: 440-723-9803

E-mail: support@empiricalcomputers.com

The meeting times remain the same 6:00 to 8:00 PM

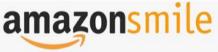

### You shop. Amazon gives.

Thinking of shopping with Amazon? Well you can now go to our lccug.com website and just click on the amazonsmile link and start shopping.

Our club gets rewarded for any items purchased from our website. So the more you buy the better it is for our club. SO START SHOPPING.

### Attention! Attention! Attention!

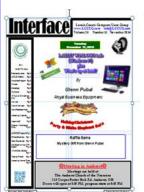

Now you can get a 5 year membership subscription to LCCUG for only \$75.00.

This is a savings of \$50.00. Can't beat this price.

So talk to Micky Knickman our Treasurer and get started on your 5 year membership today.

Don't wait until this great offer disappears.
Sign-up today...

March 2017 | Interface Volume 29 Issue 3 | Page 3

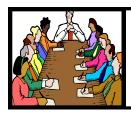

## Executive Board Meeting Minutes

### **FEBRUARY 7, 2017**

The board Google Hangout video meeting was attended by Sandee Ruth, Carole Doerr, Micky Knickman, Pam Rihel, Richard Barnett, Dennis Smith and Neil Higgins.

Richard advised we have a new sponsor: CGB TECH of Avon. The owner, Jennifer Brunkow, will be the speaker at our March meeting speaking on "The Cloud" and Office 365.

Prizes for the February meeting were discussed. Royal Business Equipment will provides an external hard drive for the raffle.

The January newsletter is now online.

Neil will teach a mini spreadsheet class during the Tuesday workshop. Excel classes can be provided if there is an interest.

Sandee talked about APCUGS offerings such as video programs.

Neil moved, Richard seconded the meeting be adjourned.

#### **MEMBERSHIP WITH LCCUG:**

Yearly dues are \$25.00. For more information contact:

Dennis Smith

Director of Membership,

membership@lccug.com.

Directions to Meetings: A map and directions to our meetings can be found on our Members' web page:

www.lccug.com/members. Just click on the link "Meeting Locations & Directions"

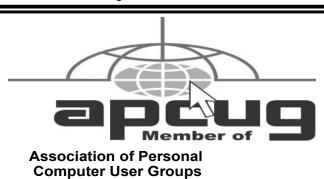

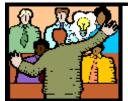

## General Meeting Minutes

#### **FEBRUARY 14, 2017**

President Sandee Ruth called the meeting to order. A motion to accept the December and January minutes as they appeared in the respective issues of the *INTER-FACE* was made by Mary Butler, seconded by Pam Rihel. Motion passed.

Sandee mentioned we have a new sponsor, CGB TECH of Avon.

She reminded members the club appreciates their turning in used ink cartridges for credit used on prizes.

Royal Equipment donated a 1 1/2 external hard drive to our raffle.

Glenn Pubal again gave a very interesting and informative presentation on what is new and upcoming in the computer industry. He showed a small, 1 1/2 X 3 inch computer which will hold Windows 10 for \$150. Also a 5 X5x2 inch INTEL NUCT computer for \$350.

Glenn showed how the market is changing from desktops, laptops, tablets and smart phones.

He touched briefly on proposed new changes to windows 10.

Dennis Smith won the attendance raffle, Diana Eswine won the roll-over raffle and Doug Smith won the software/hardware raffle.

Joe Harrold moved, Bud Ennis seconded the meeting be adjourned.

Newsletter Editor: Pam Rihel using Microsoft Publisher, 2013

**This Month's contributors:** Micky Knickman, Sandra Ruth, Pam Rihel, Don Hall, Dennis Smith, Neil Higgins, Carole Doerr, Pam Holland, Keith, Mary Steward, Scambusters, APCUG, Microsoft Office art online

Newsletter is now Online at lccug.com/newsletters or lccug.com

### LCCUG Members Page

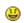

Don't forget to check the Members' page for up-to-date information about programs & events:

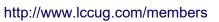

Volume 29 Issue 3 | Page 4 March 2017 | Interface

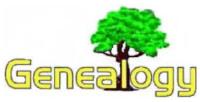

Pam Rihel prihel1947@gmail.com

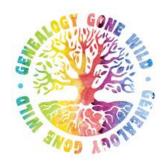

### 2017 Annual Conference

The Ohio Genealogical Society is pleased to announce that the 2017 Annual Conference will be held April 26-29, 2017.

The conference will be held at the Kalahari Resort & Convention Center in Sandusky OH (between Toledo and Cleveland just down the road from Cedar Point).

#### Download the full program brochure here.

Pre-conference activities on **Wednesday**, **April 26** will include mid-afternoon two-hour workshops and a social event in the evening.

Thursday, Friday and Saturday events include approximately 86 lectures with workshops scheduled every day covering all phases of genealogical study, lineage society inductions, a vendor hall, the OGS annual meeting, special evening events and plenty of genealogical fellowship and fun events. A special room set up like a college lecture classroom will be used for hands-on workshop training on various topics throughout the conference. For those who love to shop, the vendor hall will have ample products and genealogy tools to satisfy your needs. Watch for more

details on this site and other social media.

**Where is it?** The conference is at the Kalahari Resort and Convention Center in Sandusky, Ohio. Hotel guests enjoy a special room rate of \$129/night +\$15 usage fee =~\$144 +taxes, which includes free wifi, free parking and a host of other amenities. To make reservations phone 855-875-7774

For the most up to date information, visit our conference website at http://www.ogsconference.org/

## Browser Pop-up Scams Pop-ug

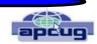

By David Kretchmar, Computer Hardware Technician, Sun City Summerlin Computer Club, NV November 2016 issue, GigiBytes Gazette www.scscc.org tomburt89134@cox.net

Windows 10 has proven itself to be the most secure Windows operating system ever, so hackers seem to be turning to another vulnerability. Browsers (Internet Explorer, Edge, Firefox, and Google Chrome) are becoming a prime target of scammers.

If you are at all adventuresome exploring the Internet, you probably have had a browsing session interrupted by a pop-up visual often accompanied by an obnoxious audio warning to the effect that your computer has been infected and you must call a toll-free 800 (or 8XX) number to prevent something terrible from happening to your hard drive or data.

This warning is bogus; often this "threat" can usually be deleted by simply closing your browser.

To protect yourself from serious malware infection, you must be careful about how you close a pop-up window. Specifically, you should never click anywhere in a pop-up window.

Even buttons labeled "Cancel" or "Close" or a red-X button in the upper-right corner are dangerous to click; doing so could trigger an infection.

#### Safely close a pop-up window

To safely close a pop-up window, locate the button in

(Continued on page 8)

March 2017| Interface Volume 29 Issue 3| Page 5

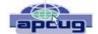

## All About Streaming

By Pam Holland, President & Instructor, TechMoxie November 2016 issue, MoxieBytes Pam@tech-moxie.com www.tech-moxie.com

Looking to detox from election news or just looking for more interesting content? Streaming is a great way to be in control of the what, where and when of what you view.

#### What is 'streaming'?

It is easiest to start with traditional TV viewing. There are two options: Cable or a digital antenna to pick up VHF or UHF channels. Streaming, on the other hand, is done via the Internet - the same service that brings you email, google, and access to websites.

Why is it called streaming? Because it flows to our devices much like water streams through our pipes. Due to variations in the speed with which data comes over the internet, a little extra is stored ("buffered") as we watch so that we see a steady stream of video. Otherwise what we are watching would start and stop with annoying frequency. Plus, the content is not downloaded and stored on our devices - it streams through and out.

You can stream content simply by going to your computer. Go to PBS or YouTube on the web and click a video - this is streaming. But sitting in front of a computer isn't terribly cozy.

Streaming from a TV - what equipment do I need? Streaming can be done from any device that has an internet connection. Your computer, a tablet or a smartphone can easily stream video content. TVs can stream video if they are internet enabled. ("Smart TVs" are internet-ready). Older (non-smart) TVs can easily be connected to the internet by attaching a relatively inexpensive device such as a Roku, Amazon Fire Stick, Google Chromecast or Apple TV (most available for under \$50). Roku device

Newer Smart TVs connect to the internet wirelessly over Wi-Fi, which is great if your TV isn't near your internet router. Older Smart TVs might need to be plugged into your cable modem - much like computers needed to be wired before Wi-Fi. If you have an older Smart TV, you might want to consider purchasing a Roku-type device which will allow you to connect the TV to the internet to wirelessly.

As Roku-type devices all connect to the internet wirelessly, you will need Wi-Fi. Newer modems include Wi-Fi capability. If you don't have a Wi-Fi modem, you can get one from your internet provider or an electronics store.

#### How to get content?

There are many sources for great streaming content. Some are free, but many involve a monthly subscription

such as Netflix or Amazon Prime. We think it easiest to set up these accounts using a computer. Once your TV is set up for streaming, you can access your subscriptions by turning on your TV and Roku-type device or accessing the Smart TV functions. Roku, for example, will display a menu of available subscription services. Click on the service you subscribe to (e.g., Netflix) and you will be prompted to enter your user name and password. (Happily, you do not need to enter these passwords each time you watch!)

If you have cable TV, consider subscriptions that will supplement what you have on cable such as Netflix and Amazon Prime. For those who don't have cable TV (or want to eliminate it), consider a subscription to SlingTV which offers packages starting at \$20 that include cable news, sports channels and other cable channels such as Comedy Central. Even HBO and Showtime can now be purchased a la carte via a monthly subscription.

One of the great advantages of these subscription services is that you can access them from any internet device. I often start watching a Netflix program on my computer and then continue later that evening from my TV. Netflix automatically saves where I left off.

#### What about "cutting the cord"?

Most of the cable companies bundle services (e.g., the Comcast's Triple Play) making your telephone and internet more expensive if you don't opt for the bundle. Cutting the cord is best for those who are willing to eliminate their telephone (landline) service as well. Doing a careful cost comparison is necessary. But, if you pay for premium content via cable, you might do better to stream that content rather than pay for expensive cable upgrade packages. One huge advantage of streaming is that subscriptions are month-to-month and therefore can be cancelled and restarted at any time.

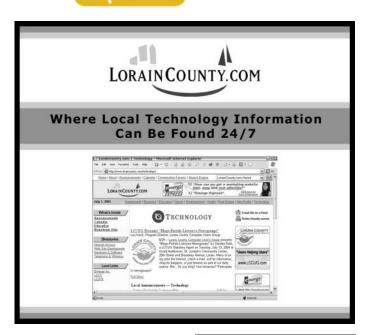

Volume 29 Issue 3 | Page 6 March 2017 | Interface

### ScamBusters.org

## Watch Out for These Kidnap, Killer and Facebook Scams

By Keith

The early part of this year has seen a huge surge in fake kidnapping and assassin scams.

Scores of victims are suffering needless distress in the belief that either a family member is being held for a ransom or that someone has been hired to kill them.

Both of these cruel tricks have been around for several years and we've reported on them before. But it's a lucrative scam for the crooks, as at least some victims continue to pay up.

It's easy to understand why people don't want to risk the possibility that a kidnap claim might be genuine. And crooks know just how to make their call seem more convincing.

In one recent fake kidnap, a North Carolina mom told how crooks are using sound tracks of kids' voices that they've "snagged" from social media networks like Facebook.

Many proud parents frequently post videos of their children on these sites. It's easy for crooks to strip out the audio element and edit them to make them seem like the person is in distress.

It's something worth bearing in mind if you're a parent and upload these sorts of videos. It signposts a much broader issue about the dangers of posting information about your kids online.

For more guidance on how to deal with kidnap calls, see our earlier issue, *FBI Alert as Virtual Kidnap Scams Rise*.

An assassination threat is far less plausible. In the recent version, the extortion demand usually comes via a text message in which the scammer claims he was hired a couple of days previously to kill the recipient.

He then offers to drop the contract in return for a payment of around a thousand dollars.

This time, to make his case seem more convincing, the scammer may appear to know quite a bit about the person he's targeting but this is just information he's picked up from the Internet.

The risk of seeming genuine could be higher if that online information contains subject matter that might make the victim a potential target for hate crime.

After a recent incident, South Bend, Indiana, police captain Robert Hammer said these bogus assassins are "just looking for that small percentage of people who will react to their requirements."

His advice was never to send money but to report the incident

to the local police department.

#### **Money Wire Test Scam**

Another longstanding con trick with a new twist is the advance payment scam, in which victims receive a dud check followed by a request to wire back part of the cash.

In the latest version, victims are told they've been selected to test the reliability of money-wiring services.

This is a neat trick because, of course, if you send money to someone you don't know via one of these services, it's almost impossible to trace where it ended up.

Victims subsequently receive a check that they cash at their bank, before using some of that money to send the electronic payment.

A short while later, the check turns out to be a fake and the victim has to repay the cash they withdrew from their bank.

In yet another twist, police have recently reported that some of the checks are actually genuine — usually stolen — and the victim can end up in double trouble, sometimes suspected of being implicated in the theft.

The best policy is to never respond to these requests. The fact is that firms don't work this way.

They never, but never, select people at random and then send them checks with a follow-up request to test something and wire cash. It's 100 percent a scam.

#### **Facebook Tagging Trick**

Let's get back to Facebook for our final Snippet this week.

If you are one of the 1.6 billion people who use that site, you may, from time to time, have been "tagged" in someone else's post.

Tagging happens when another user inserts your name into an item they're posting.

When that happens, Facebook notifies the person that they've been tagged.

Natural curiosity encourages most people to click on the notification to find out more about why they were tagged.

In a scam targeting users of Google's Chrome browser, the tagging notification appears to relate to a video, often using a photo of the victim as its icon, which makes them even more curious to see the video. But a click on the video icon takes victims to a fake Facebook page where they're told they now must install a special video viewer to see it.

Instead, clicking on the installation button adds an extra program — or extension as it's called — to Chrome, which can read the victim's browser history and access other data from sites they've visited, including financial information.

(Continued on page 8)

## (Continued from page 7) Watch Out for These Kidnap, Killer and Facebook Scams

Google subsequently removed the latest scam extension from its store but a web security site has warned there may be similar extensions about.

The simplest way to avoid this and similar scams is never to download special viewers that you're told you need in order to watch one particular video that, in turn, you know nothing about.

It's a sure sign of a scam.

#### Alert of the Week

On the subject of scams and money-wiring services, the U.S. Federal Trade Commission has announced that one wirer, Western Union, is to forfeit a total of \$586 million for "willfully failing to maintain an effective anti-money laundering program and aiding and abetting wire fraud."

The Commission says that between 2004 and 2016 more than 146,000 complaints about bogus online purchases, worth \$187 million, were filed with Western Union, while lottery fraud accounted for another 75,000 complaints.

Some of the forfeited money may be returned to victims. The FTC advises people who believe they were affected and may be entitled to compensation should visit the **Department of Justice victim website.** 

Copyright Audri and Jim Lanford. All rights reserved. Reprinted with permission. Subscribe free to Internet ScamBusters at http://www.scambusters.org

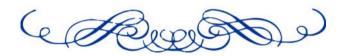

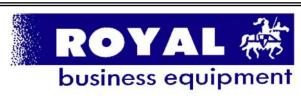

365-2288 - Flyria

1-800-238-8973 - USA

591 Cleveland Street Elyria, Ohio 44035

- \* COMPUTER REPAIR
- \* PRINTERS & SUPPLIES
- \* Upgrades
- \* CUSTOM PC'S & LAPTOPS
- \* CALL FOR BEST PRICES
- \* EDUCATION DISCOUNTS
- \* LCD Monitors & TVs

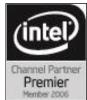

Shop at www.ROYALBUSINESS.com and save \$\$\$

Financing Available - 90 days same as cash

#### (Continued from page 5) Browser Pop-up Scams

your Taskbar that represents your browser. Also, look for other highlighted icons on the Taskbar; the button and the pop-up will usually have a similar name. Right click on the button and select Close.

If that doesn't work, you need to use the Windows Task Manager to close the pop-up. Simultaneously press the CTRL, ALT, and DEL keys, and, from the resulting window, select "Task Manager". In the Task Manager, under the Processes tab, highlight your browser application and click the End Task button. It is probably a good idea to close all applications except the Task Manager, unless you are comfortable identifying non-problem items.

Occasionally you will have to power down your system to remove the problem, either by holding in the start button on your computer for 10 or so seconds or unplugging your tower. If the problem occurs on a laptop computer naturally the battery must also be removed to completely power down the computer.

#### What has happened to my system?

Usually the pop-up described above does no lasting damage to your computer. It is "only" a URL (Internet site) function with some unique properties. The purpose of the URL function, which you experience as a pop-up, is to frighten the user into calling the toll-free number. A con-man (it seems to usually be a male) probably on the other side of the world will attempt to extract as much money and data from you as possible to remove the threat.

Usually the scammer will attempt to get the caller to initiate a remote connection to the victimized computer. The remote connection can then be used to make it appear that the scammer is examining your system and often additional software, such as a Citrix program, which is a legitimate application, is loaded into your system to increase the scammer's control of your computer.

#### Never call any phone number that appears

The scammer might trick you into granting them remote control of your computer. This might, enable them to install a "backdoor", granting scammers the unfettered ability, now and in the future, to harvest any or all the information contained on your system, to be used for any purpose. Never allow anyone you don't know to remotely log in to and use a computer that you own and control.

Inevitably the scammer discovers some terrible problem with your computer. You are informed that you will be required to pay a substantial fee to have the problem removed and/or prevent future problems.

## ScamBusters.org

## 5 Scams Set to Trap Ancestry Hunters

Tracing your ancestry is all the rage these days. In uncertain times or as we get older, people develop a passion for finding out about their roots and building a family tree.

Although there are many professional genealogists, most ancestry "detectives" are amateurs and their sleuthing sometimes leads them into scams.

For instance, family historians are being targeted by crooks using the well-known inheritance con trick.

Most of us would be fascinated and delighted to learn that one of our ancestors was extremely wealthy.

It's just a short step from there to be taken in by a report that this ancestor left an unclaimed inheritance and that you could be in line to collect.

Scammers comb ancestry research websites for names and contact details of researchers and then deliver the "good news" about the inheritance.

As usual, they tell victims they have to pay a fee and other supposed processing charges in order to collect. Victims who pay up are then strung along with excuses and requests for more money until they finally realize they're being conned.

#### The Book of You

A second, well-practiced scam involves mailshots telling recipients their family history, and particularly the story behind their last name, has already been researched.

They may even say the history has been published as a book titled something like "The World Book of ....." (insert your surname here!) or "History of the ...... Family."

"These 'family surname history' books are little more than glorified phone books," says genealogy expert Kimberly Powell on the online research and information service About.com. "Usually they will include some general information on tracing your family tree, a brief history of your surname (very generic and providing no insight on the history of your specific family) and a list of names taken from a variety of old phone directories."

#### **More Ancestry Scams**

If you're into family history, here are three more ancestry scams to beware of:

⇒ **Phony Experts.** As we said earlier, there are many professional genealogists who can often help solve some of the challenges of tracking down your ancestors.

But there are also plenty of others who set themselves up as experts but know little more than you do about how to conduct research. Anyone can claim to be a genealogist; there's nothing illegal about that. But it's fraudulent to lie about experience, credentials, and qualifications.

There are several professional organizations, such as the Association of Professional Genealogists and the International Commission for the Accreditation of Professional Genealogists, that vouch for the skills of their members. In some cases, members may have had to undergo training and exams to vouch for their skills.

It's down to you to check them out before hiring. To learn more about these organizations and how to verify claims of membership, see this article: What to Look For in a Genealogist You Contract With to Research Your Family Tree.

⇒ **Deceptive Software.** There are stacks of websites, computer programs, and applications that help enthusiasts create their family tree. They can be a boon for genealogists, especially as trees grow and become more complex.

But some of them are not worth the money you pay, either because similar products are available for free or because they're simply very poor products or services that may actually complicate the research process.

"Unfortunately, some of the biggest offenders are websites that pay for high placement in search results on Google and other sites," says Kimberly Powell. "Many also appear as 'sponsored links' on reputable websites that support Google advertising..."

The best way to avoid being hoodwinked into paying for this type of software or site membership is to find out what others are saying about them by doing an online search.

Beware, though, of websites claiming to list the "best" genealogy software. Some of these sites are as deceptive as the software they promote; they simply charge the program makers a fee to be included in the list.

⇒ Fake Coats of Arms. What could be nicer or more impressive than displaying your family crest in your home? Well, that depends on whether it's genuine or simply a figment of the imagination of the person who sold it to you.

Unless your ancestors were genuinely wealthy or members of the so-called nobility, it's highly unlikely that there's a family crest.

One trick some firms selling these products use is to employ graphics from the world of heraldry.

Heraldry is a complex collection of symbols, such as lions, armor or feathers, that represent qualities like bravery, justice or membership of the nobility.

There are hundreds of these symbols, so it's perfectly possible for anyone to combine a few of them into a badge that supposedly represents a name. It's fun but it's phooey!

(Continued on page 11)

## NEED HELP? CALL FOR HELP! Computer Services

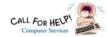

## Here's Who to Contact:

#### **Neil Higgins**

440-967-9061 - higgins.neil@gmail.com Evenings 6 p.m. -10 p.m. + Weekends Hardware, Linux & Windows Operating Systems, Tweaking your system

#### Micky Knickman

440-967-3118 - micky@knickman.com Evenings 4:00 pm to 6:00 pm + Weekends General Software Configuration, Hardware Installation, Basic to Advanced Windows

#### Richard Barnett

440-365-9442 - Richard216@aol.com Evenings & Weekends

General Software Configuration, Hardware Installation, Basic to Advanced Windows & Web Page Design

#### Sandee Ruth

440-984-2692 - sandee29@gmail.com Basic Word Processing, Windows, & Web Design Advanced Internet

#### Pam Casper Rihel

440-277-6076 6:00 p.m. to 10:00 pm Monday thru Thursday Genealogy help prihel1947@gmail.com

If any of our members are interested in helping other users with what programs you are adept at, please contact any of our officers with you name, what program or programs you would be willing to give help with, you email address and or phone number and when you would like to have them call you. Thanks

## **Computer Club News**

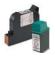

### Don't Forget to Bring in Your **Used Ink Cartridges**

#### LCCUG is collecting empty ink cartridges.

Our Club is recycling used ink cartridges and using the rewards we earn to buy more prizes for the club raffle.

If you have empty ink cartridges laying around, please bring them to our meetings and any officer will gladly take them off your hands.

Recycle & Help Our Club, Too!

## LCCUG ONGOING WORKSHOP

ALL ARE FREE AND OPEN TO THE PUBLIC

## Problem Solving Workshop

Date: Tuesday - March 21, 2017

Time: 5:30 - 8 pm Instructor: Micky Knickman &

Richard Barnett

Place: St John Lutheran Church

1140 West River Rd.

Elvria, Ohio

Learn how to repair or update your computer by changing

hard drives, memory, CD ROMs, etc.

Members are encouraged to bring their computers anytime before 7:30 pm for assistance from Micky & Richard.

## Learning About Electronics

Date: Tuesday - March 21, 2017

Time: 5:30 - 8 pm Instructor: Sandee Ruth

Place: St John Lutheran Church

1140 West River Rd.

Elyria, Ohio

Learn how use you electronic devices.

Members are encouraged to bring their tablets, iPod, kindles, etc. at 5:30 pm for assistance from Sandee and any other knowledgeable members. Public is welcome to sit in these classes.

### Learn About

Date: Tuesday - March 21, 2017

Time: 5:30 - 8 pm Instructor: Neil Higgins

Place: St John Lutheran Church 1140 West River Rd.

Elvria, Ohio

Subject: How to Use a Spreadsheet Program

We'll learn how to use some basic spreadsheet features and commands. A spreadsheet can help you with everything from financial planning to cooking. Many pre-designed resources are available for free on the Internet that will assist you in using this tool.

Videos, PDF files and Word documents will be available about spreadsheets. Please bring a flash drive with a least 500 MB of space to copy these items to it. If you would like to participate and get copies of the material for this class, please let Neil know by sending an email to

If you would like to participate and get copies of the material for this class, please let Neil know by sending an email to Education@lccug.com

#### Class Ideas?

Please tell Neil or one of the other officers what you would like to learn and we will be happy to hold classes on your subject./subjects.

March 2017 | Interface Volume 29 Issue 3 | Page 10

#### Continued from page 9) 5 Scams Set

"Except for a few individual exceptions from some parts of Eastern Europe, there is no such thing as a 'family' coat of arms for a particular surname — despite the claims and implications of some companies to the contrary," says Powell. "Coats of arms are granted to individuals, not families or surnames."

Producing these coats of arms is not strictly illegal, although the seller should be honest enough to explain what they're doing. So, it's okay to buy one of these products if you want, but be aware of what you're paying for — basically a piece of creative fiction.

Discovering family history is a great legacy anyone can pass on to their descendants, and have fun in the process of doing the research. But avoid getting carried away by your enthusiasm, or you could become an ancestry scam victim.

Copyright Audri and Jim Lanford. All rights reserved. Reprinted with permission. Subscribe free to Internet ScamBusters at

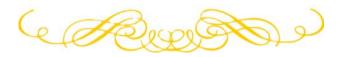

## WOW LCCUG IS OPEN TO THE PUBLIC

While you are on Facebook look us up and check out what our meetings are about, our workshops and much, much more. You can learn about new programs, what's new with computers, tablets, phones, anti-virus's, etc.

The Lorain County Computer Users Group has been around since 1990. I have been a member since about 2003 and I am now the Newsletter Editor and have been for about 8 years.

Since joining this group I have learned a lot about many programs, like the one I use for our newsletter. I started out knowing very little and I knew nothing about Publisher or Power Point programs and so much more.

So please join our Facebook page and be informed.

Newsletter Editor Pamela M. Casper Rihel

## DeedMapper

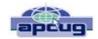

Presented by Mary Stewart, Northern Neck Computer Users Group, New Jersey Genealogy SIG Meeting Recap October 2016 issue, The Computer Link www.nncug.net geocadjr@verizon.net

Mary Stewart gave a presentation on DeedMapper and showed a case study on how she found a family home.

DeedMapper is software that one can plat old land patents, grants, and deeds, and place them on a modern map. It is par-

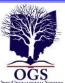

## The Lorain County Chapter of OGS

is having it's next meetings on :

#### REGULAR MEETING LOCATION

March 13 - "Researching Funeral Home Records" - presented by Debborah Abbott, PhD will discuss the records normally kept at funeral homes, and where to find them when the funeral home is no longer in business. This program replaces the previous program topic, "Researching at the DAR".

North Ridgeville Library, 35700 Bainbridge Rd. North Ridgeville, Ohio. Meetings are free and open to the public. Social time is at 6:30 PM and the program begins at 7:00 PM.

Jean Copeland: jecopeland1975@gmail.com.

ticularly useful when surveys are done with metes and bounds as was customary in our area. It also works with public lands. With DeedMapper, you can find the location of a particular plot by anchoring a group of neighboring plots against a stream. You can also discover genealogical relationships by showing that person X sold part of person Y's land. It can untangle people having the same name by analyzing their landholdings and transfers.

With DeedMapper you can create a map of original landholders in a region. You can also trace changes in parcel ownership over the years.

Mary told us about Land Records in Genealogy and explained what State Lands are. Twenty colonies and states did not cede the unclaimed land in their borders to the federal government when they became part of the United States. These states are known as State Land states and included the original 13 colonies, those states created from original colonies plus Hawaii and Ohio.

Why research deeds? By researching deeds, they can help you determine family relationships, establish death dates, and upon the death of a widow, her dower interest goes to her husband's heirs.

Mary demonstrated how DeedMapper works by starting with the survey of Gerard Alexander's land. She showed how she took the information from the survey and inputted it in the Metes and Bounds function of the program. After entering the information, into the program, it created a map of the property boundaries. It also produced a map of what the property looks like today. Mary advised all this information can produce a view of the property in Google Earth. Mary advised she was able to find Col. Gerard Alexander's home that was built in 1820 in Campbell County VA.

To learn more about DeedMapper, go to directlinesoft-ware.com. A book Mary recommends for discovering your ancestors is Locating Your Roots Discover Your Ancestors Using Land Records by Patricia Law Hatcher. More information about the book can be found at genealogical.com.

March 2017| Interface Volume 29 Issue 3| Page 11

# Beginning with our May 9 meeting

#### Directions:

from the Amherst Church of the Nazarene to Lorain High / LCCC:

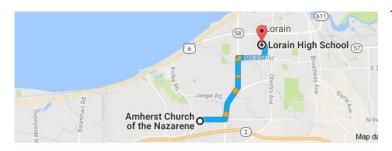

9 min (3.4 mi) via N Leavitt Rd

From the Church in Amherst travel north on Leavitt Rd (from Dunkin Donut) to Meister Rd, turn right (East) on Meister to Ashland, turn left and travel .5 mi to LCCC, our new location

Lorain High School / LCCC 2600 Ashland Ave.
Lorain 44052

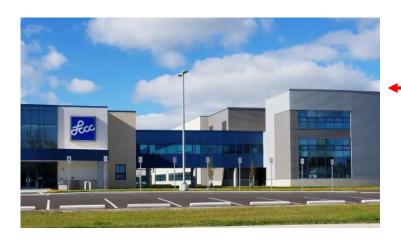

The East side of the new Lorain High School is the College annex as seen in the photo.

You see parking area in the front there, facing Ashland Avenue.

Note: This building is behind the Frank Jacinto Elementary School.

Note: 26th St runs from the LCCC Bldg on Ashland Avenue to the George Daniel Fields football stadium on Oberlin Avenue.

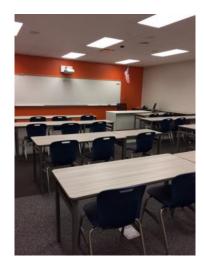

This is the classroom that we will be meeting in. Inside the door to the building entrance is an elevator that take us to this room.

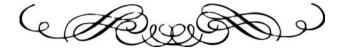